## ORIGINAL WORDPAD DOCUMENT (RTF)

## PASTED (CTL+V) IN LIBREOFFICE WRITER (ODT) – V5.2.4

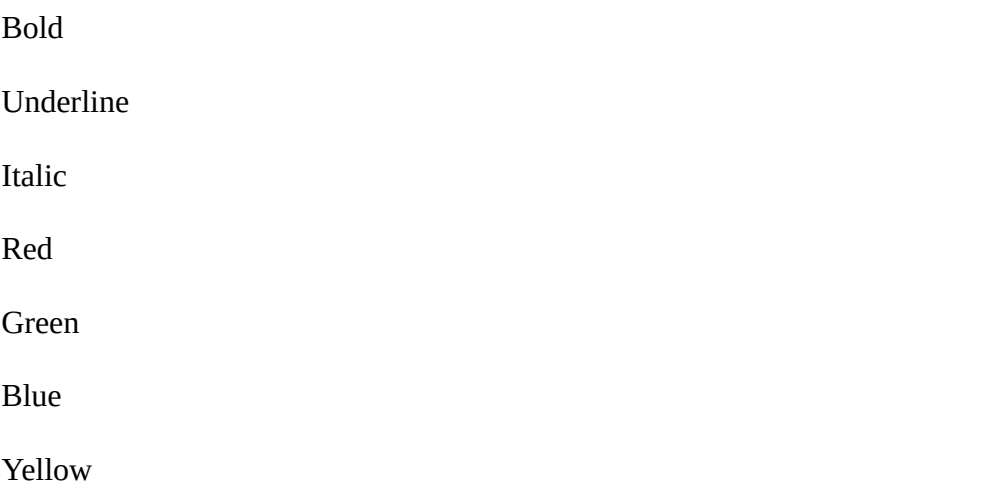

Paste (Ctl+V) processing identical to Paste Unformatted Text (Ctl+Alt+Shift+V) All text formating lost from original Wordpad document

## ORIGINAL WORDPAD DOCUMENT (RTF)

PASTED (CTL+V) IN LIBREOFFICE WRITER (ODT) - V5.1.6

**Bold**

Underline

*Italic*

Red

Green

**Blue** 

Yellow

Paste (Ctl+V) processing preserves text formatting from original Wordpad document